## **Crew Panel**

The following changes have been introduced in Crew Panel section:

| Duty     | OFF - Day Of  | f          | 0           |  |
|----------|---------------|------------|-------------|--|
| From     | 00:00         | UTC To     | 23:59 UTC   |  |
| Repeat   |               |            |             |  |
| From     | 03 Oct 2018   | To         | 03 Oct 2018 |  |
| For cre  | w members     |            |             |  |
| -        |               |            |             |  |
| AHA      | Abigail Harri | ia         |             |  |
|          | rangan man    |            |             |  |
|          |               |            |             |  |
| $\equiv$ | Aaron Joshu   | ia Bartoli |             |  |
| BAR      | Aaron Joshi   | ia Bartoli |             |  |
| $\equiv$ | Aaron Joshi   | ia Bartoli |             |  |
| BAR      | Aaron Joshi   | ia Bartoli |             |  |

Multiple crew assign

## 1. Assigning multiple crew members to one duty.

In order to assign multiple crew members you need to:

- 1. Right click on a given day in the 'Crew' part of the page.
- 2. Select 'ADD DUTY' and choose any particular duty.
- 3. In a pop-up window select crew members you wish to assign this duty to.
- 4. Click 'ADD' button to save changes.

## 2. Changes to flight colours

In the flights part of the page the colours of flights are as follow:

- GREEN flight fully assigned
- LIGHT GREEN ferry flight assigned
- ORANGE flight partially assigned
- RED flight unassigned

## 3. Changes to duty colours

The duty colours have been standardized depending on duty type:

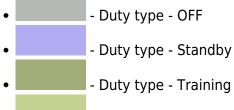

- Duty type - Duty

From: https://wiki.leonsoftware.com/ - Leonsoftware Wiki

Permanent link: https://wiki.leonsoftware.com/updates/crew-panel-new-functionalities-in-the-crew-panel-section

Last update: 2018/11/27 11:10

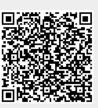